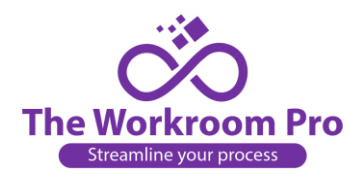

## **How to Convert an Estimate into an Order:**

1. Log into your site and select "View All" under your Estimates inbox.

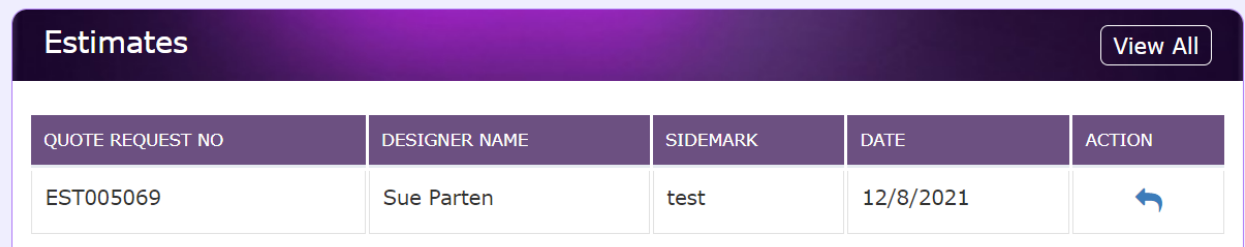

2. Select the blue arrow in the action's column next to the estimate you want to convert to an order.

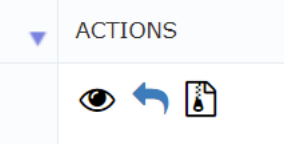

3. Click on the blue arrow to convert it to an order.

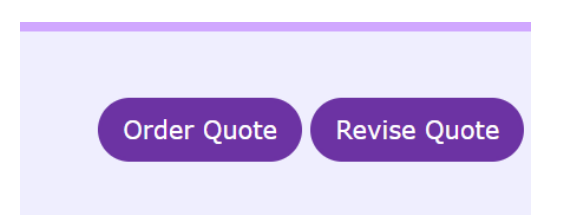

- 4. Then click on "Order Quote" to convert your estimate to an order.
- 5. In the next screen select the rooms you want to order by clicking the box to the right.

## **ORDER ESTIMATE**

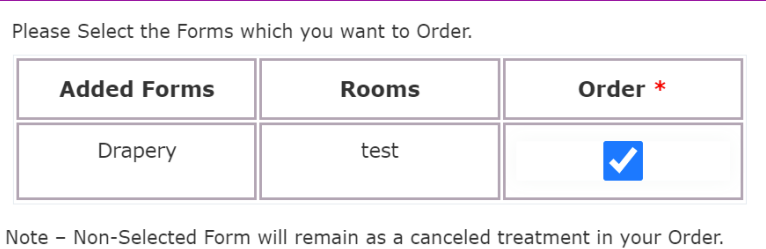

Submit Close

- 6. After you've selected the rooms, you want to order, click "Submit".
- 7. You have successfully placed your order.
- 8. It will now be in your Order Inbox, where you can check the status.